## Nursing Ethical Dilemmas

## Navigation

**Step 1:** Begin on the library website, library.olivet.edu. From the subject guides tab, go to the Most Frequently Used Guides list. Nursing will always be available there.

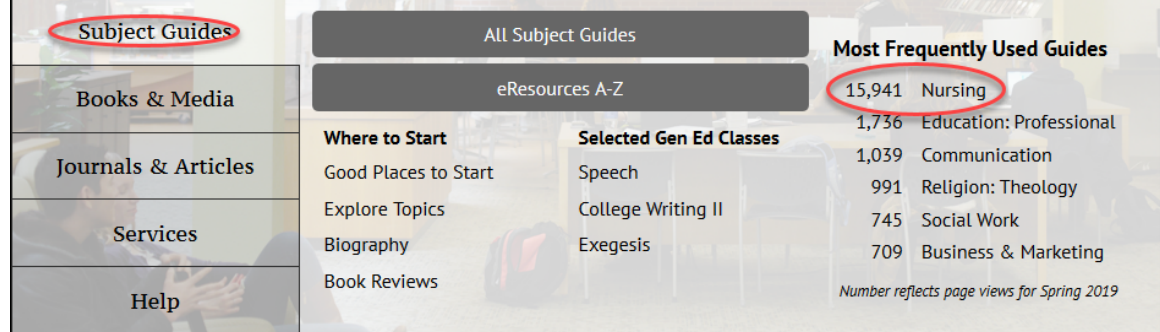

**Step 2:** CINAHL Complete is a great starting point for Nursing topics and research. Other helpful databases include Academic Search Complete, Medline, Health Source Nursing.

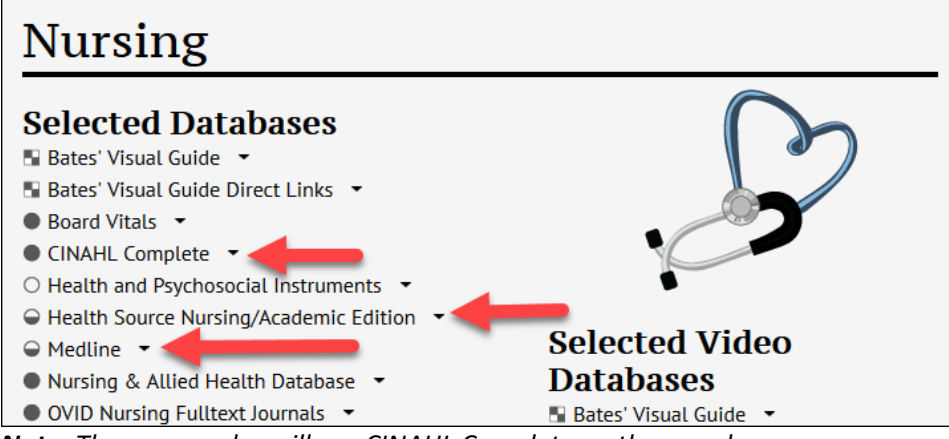

*Note: These examples will use CINAHL Complete on the searches.*

**Step 3:** In CINAHL Complete, select CINAHL Subject Headings on the top toolbar. Type in applicable search terms and click Browse.

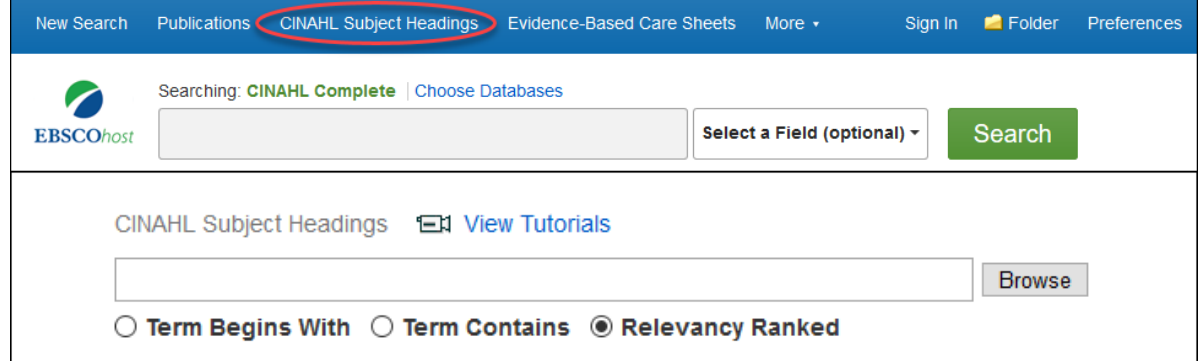

From the results, check the box next to the correct term and click Search Database.

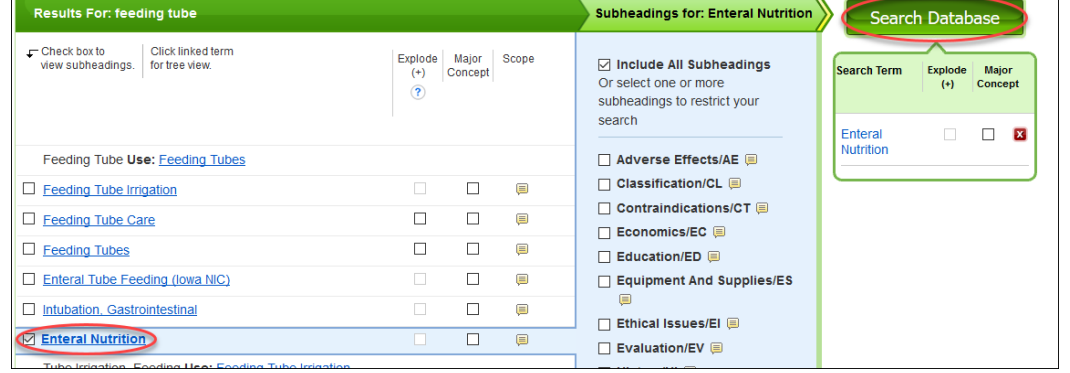

## **Step 4:** Add the term ethic with an asterisk to the search (ethic\*).

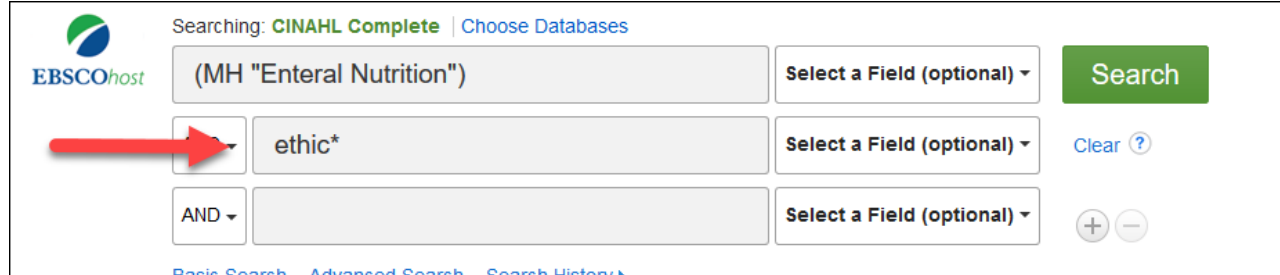

Basic Search Advanced Search Search History >

Make sure to always refine results by selecting peer reviewed journals and adjusting the publishing date.

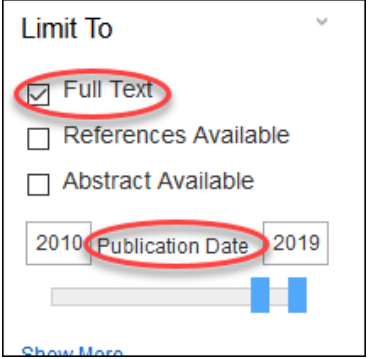

**Step 5:** There are options for the full text of the article (PDF is recommended), add the citation to a folder to e-mail it later, and requesting the item from ILL (Interlibrary loan). If no full text option is available, click the "check for fulltext" icon.

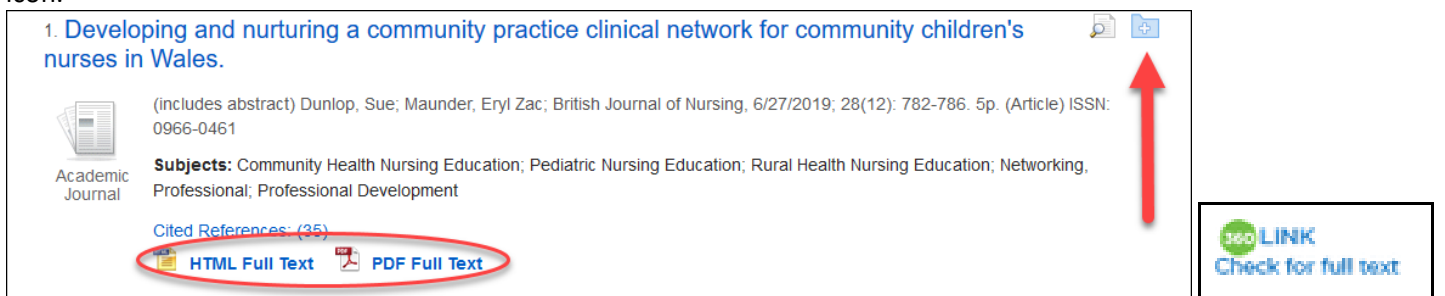

*Note: Add the search term "Christian" to the search and keep ethic\* to find articles specifically related to Christianity.* **Step 6:** If a search yields minimal to no results, try "Choose Databases" above the search bar. Good databases to add are Academic Search Premier, Health and Psychosocial Instruments, both Health Source databases, and Medline.

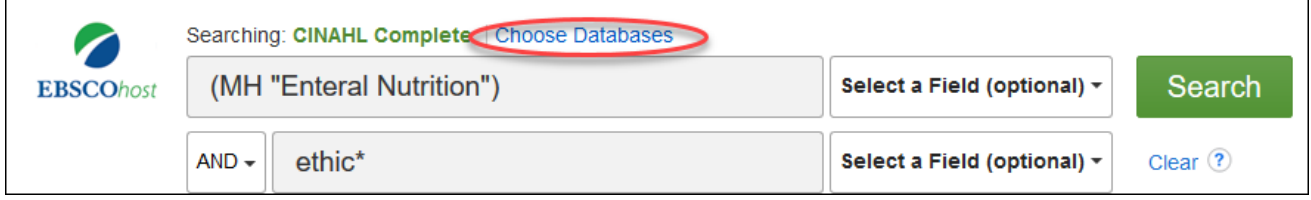

*Note: sometimes a Google search may prove helpful to narrow down search terms that work.*  Contact the SGCS librarians with any questions related to Nursing Ethical dilemmas or other research issues.

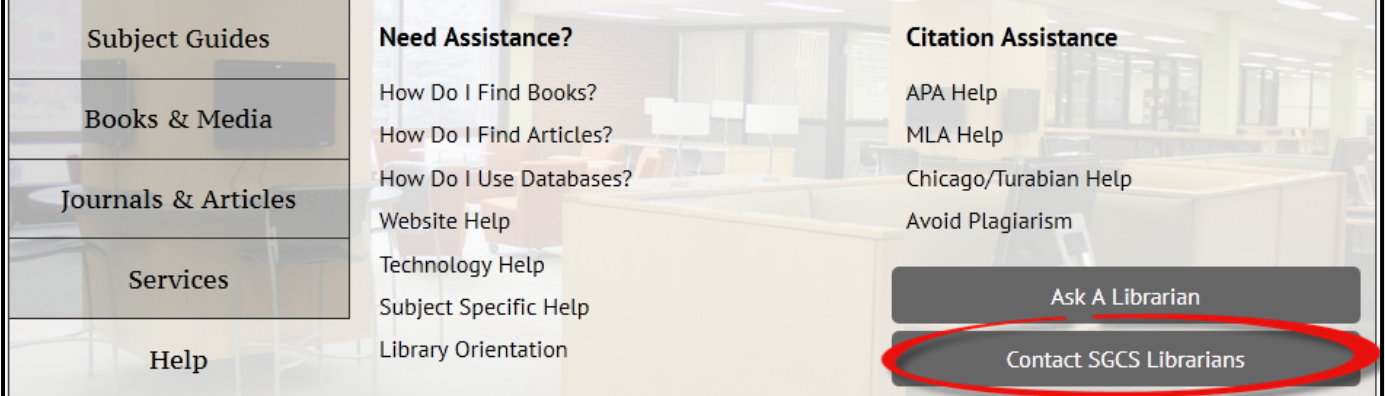